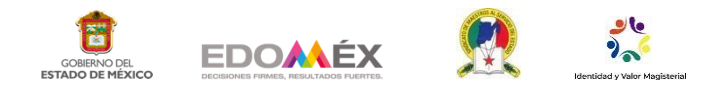

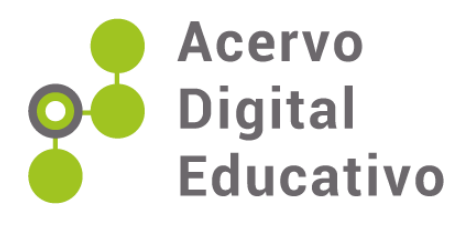

# **Presentación interactiva: Videojuego de la tabla del cuatro**

Autor(a): Zeltzin Sherel Angélica González Ángeles Escuela Primaria "Dr. Gustavo Baz Prada" 15EPR1668F Nezahualcóyotl México 7 de enero de 2021

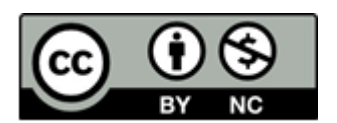

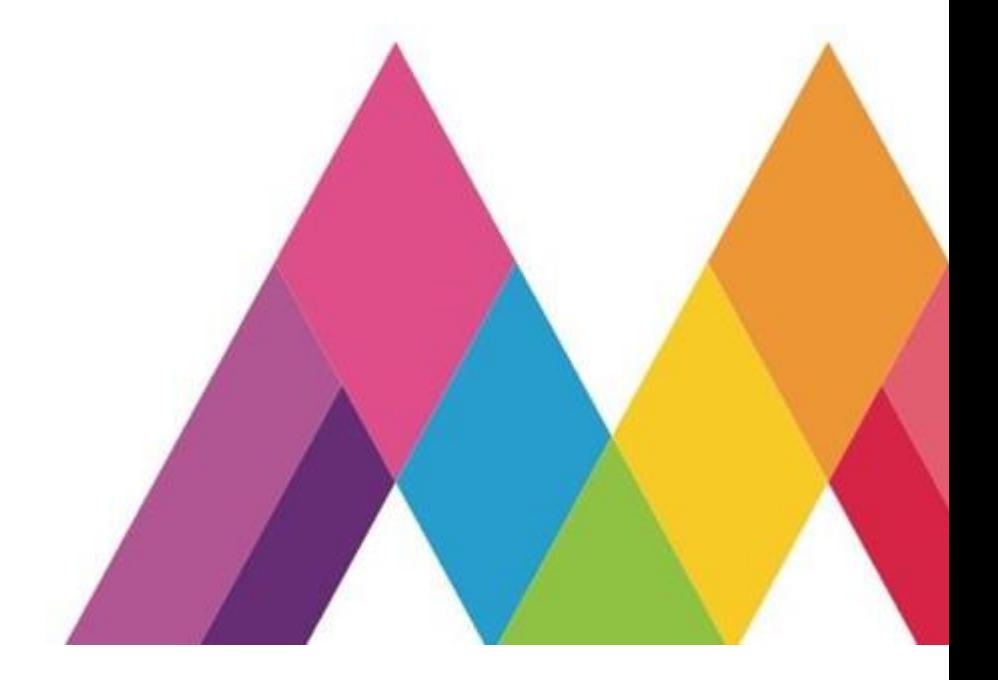

#### **INTRODUCCIÓN**

Participar en un proyecto tan importante como lo es el acervo digital contribuye a una de las formas más efectivas de mejorar la educación: diversificar la práctica docente, poder compartir variadas producciones, si bien permite aplicar las propuestas que se han publicado, también inspira a la creación de los materiales propios. Así sucedió con el presente, de observar otros trabajos surgió la inquietud de elaborar el juego basado en una presentación interactiva, que los estudiantes determinaron como "videojuego de las tablas".

Una de las preocupaciones que inquieta a docentes, padres y alumnos dentro de la educación primaria es la memorización de productos, es por ello que se elaboró este material con la intención de que fuera divertido e interesante para los estudiantes.

#### **Propósito general:**

Desarrollar habilidades que les permitan plantear y resolver problemas usando herramientas matemáticas, tomar decisiones y enfrentar situaciones no rutinarias.

#### **Propósito para la educación primaria**

Utilizar de manera flexible la estimación, el cálculo mental y el cálculo escrito en las operaciones con números naturales, fraccionarios y decimales.

**Eje temático:** Número, álgebra y variación

T**ema:** Multiplicación

#### **Aprendizaje esperado**

Resuelve problemas de multiplicación con números naturales cuyo producto sea hasta de tres cifras. Calcula mentalmente multiplicaciones de números de una cifra por números de una cifra y por múltiplos de 10

#### **DESARROLLO**

En la búsqueda de que los estudiantes se apropien del significado de la multiplicación y desarrollen procedimientos sistemáticos para su uso, se realizó una presentación con miras a evitar el miedo que se tienen algunos estudiantes a las matemáticas y en especial a las tablas.

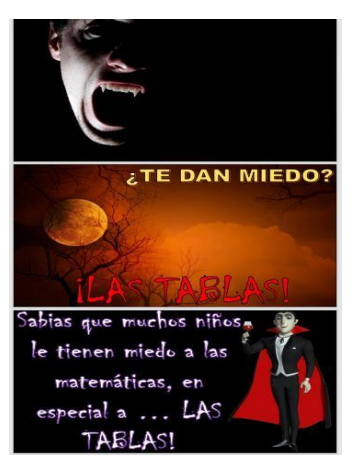

Fig. 1. Elaboración propia con imágenes de Canva para educación y Klipartz.com

#### **Explicitación de la multiplicación**

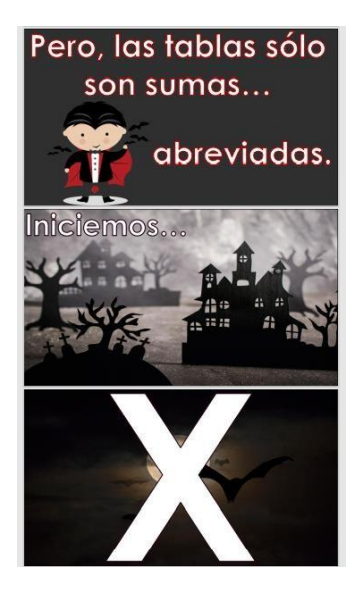

Se explicó a los estudiantes de una nueva operación, que se llama multiplicación, que tiene como base la suma y se enseñó el signo **x**  $5x5$  =

Se mostró la lectura más común "por".  $10 \times 10 =$ 

Se comentó que este signo puede entenderse como "grupos de".

Así también se puede leer como "veces".

 $5$  grupos de  $5 =$ 

6 grupos de 6  $\equiv$ 

 $5$  veces  $5 =$ 

 $6$  we ces  $6 =$ 

Fig. 2. Elaboración propia con imágenes de Canva para educación y Klipartz.com

#### **El juego**

Una vez comprendidas las tablas de multiplicar, se explicó a los estudiantes que para realizar el algoritmo y resolver problemas de manera más rápida y eficiente, usualmente se tienen que memorizar los resultados, aunque en esta etapa no se les presiona para memorizar, se les presentó un juego qué promueve este objetivo. "Memorización de productos. En este grado, una actividad central es establecer relaciones entre los productos aún no conocidos y los ya conocidos. Para esto es necesario ampliar el repertorio de productos conocidos" (SEP, 2017).

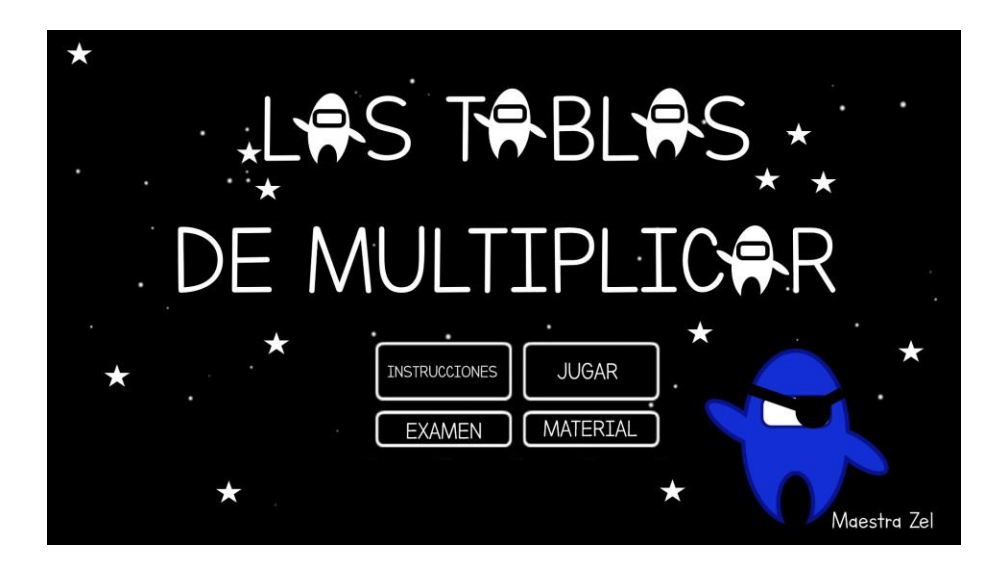

Fig. 3. Elaboración propia

Este juego está basado en una presentación interactiva que permite jugar las tablas en 3 modalidades diferentes. El mismo juego presenta a los estudiantes la forma de jugar, con la intención de que puedan hacerlo sin ayuda.

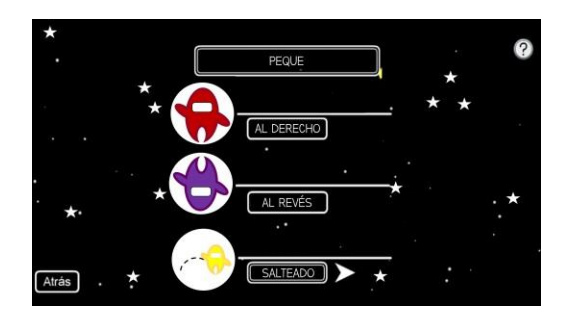

Fig. 4. Elaboración propia Fig. 5. Elaboración propia

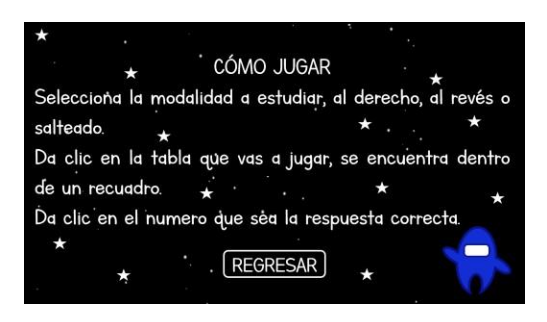

Seleccionan la tabla a trabajar, en este caso se presenta los primeros múltiplos de

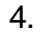

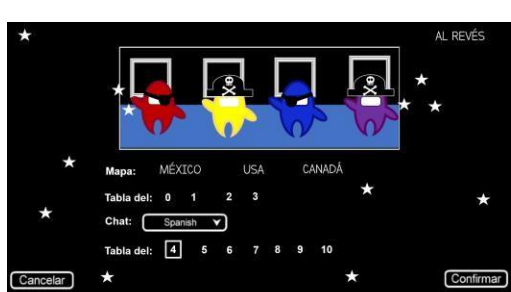

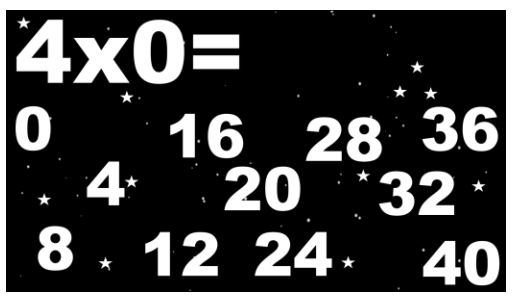

Fig. 6. Elaboración propia Fig. 7. Elaboración propia

Cuando el resultado es correcto Cuando el resultado es incorrecto

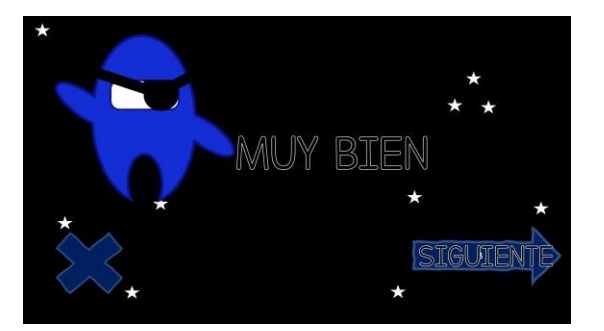

Fig. 8. Elaboración propia Fig. 9. Elaboración propia

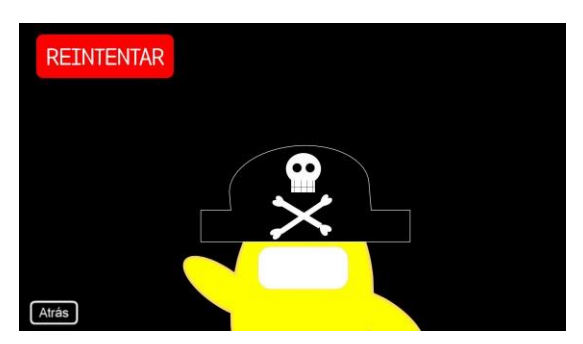

Cada tabla consta de una presentación de 65 diapositivas se elaboró a través de vínculos en el mismo documento. Las imágenes y personajes se crearon insertando formas, como óvalos, rectángulos, corazones, etc. El juego se puede utilizar en cualquier computadora y celular con office, es decir cualquier celular de gama media.

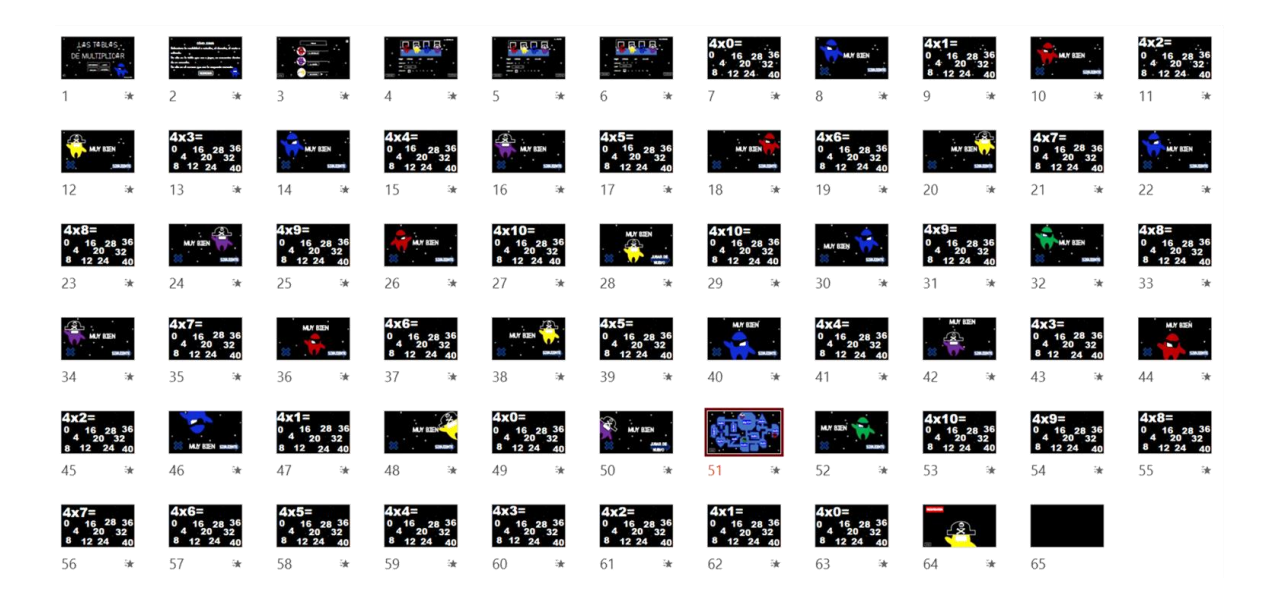

Fig. 10. Elaboración propia

### **El algoritmo**

Una vez avanzado el trabajo con las tablas, se realizó la introducción al algoritmo de la multiplicación, con un formato que ayudó a los estudiantes en el proceso de resolución de la multiplicación con una cifra y posteriormente con dos.

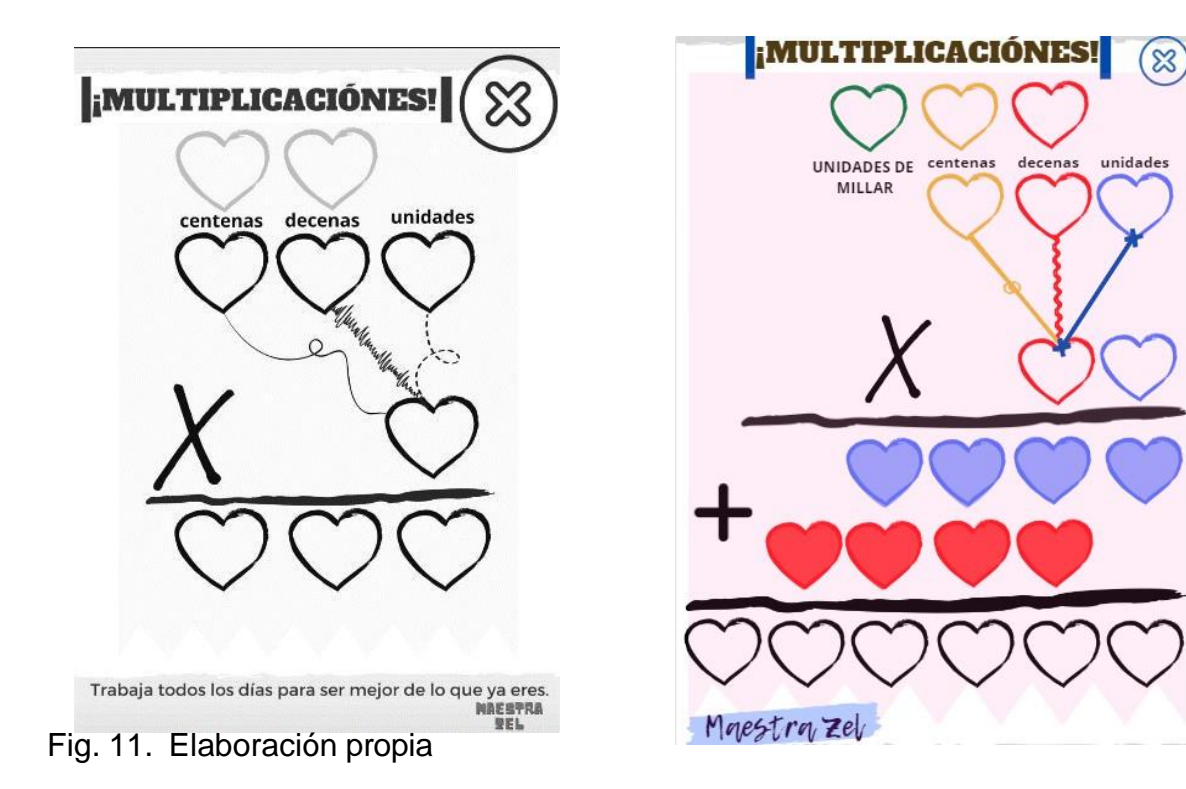

Con un marcador y dentro de un protector de hojas se practicó el algoritmo de la multiplicación.

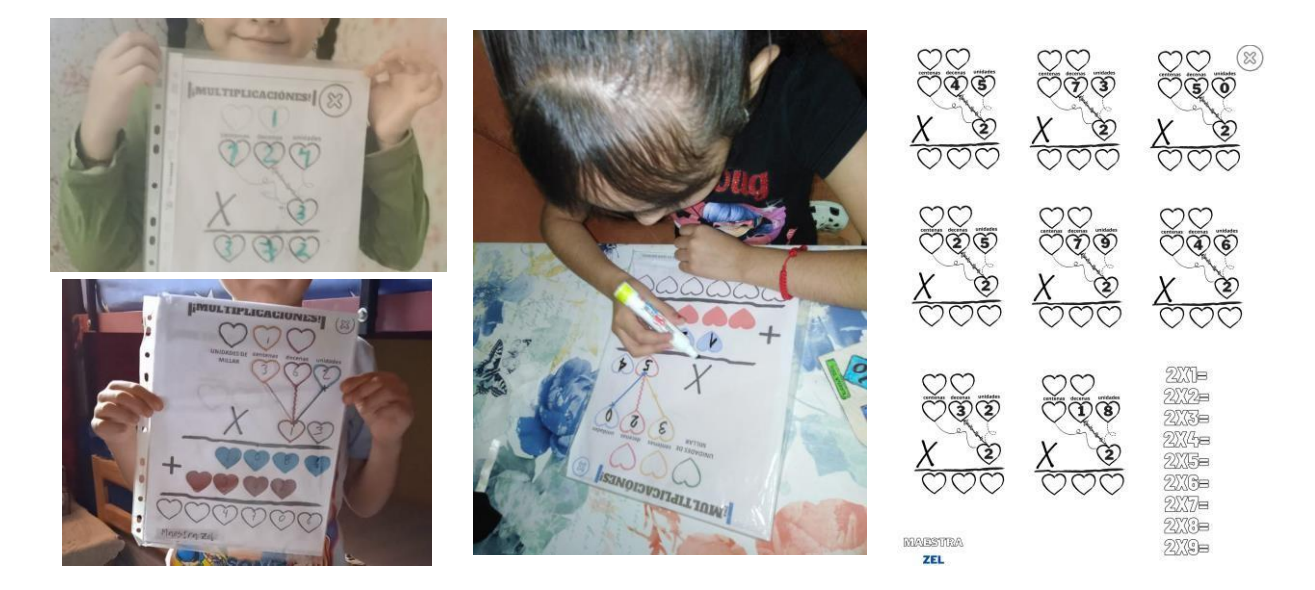

Encuentra el material en:<https://shortest.link/kn6m> o escanea el código QR.

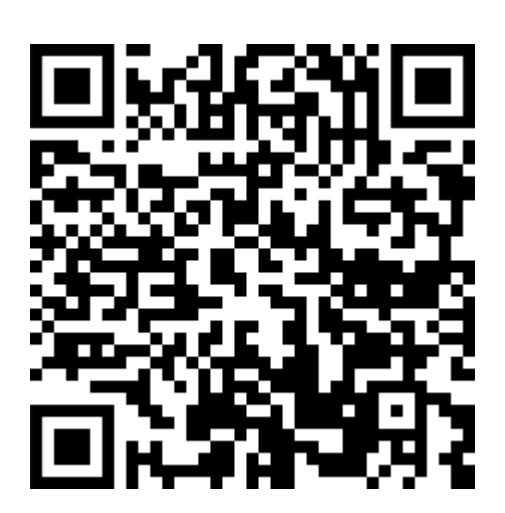

#### **REFERENCIAS**

SEP, (2017). Aprendizajes clave para la educación integral.

## **Imágenes**

https:/[/www.canva.com/](http://www.canva.com/)

[https://](https://www.canva.com/) Klipartz.com/